# Dialog dawniej i dziś – praca w grupach podczas zajęć stacjonarnych i zdalnych

*Dialogue in the past and nowadays – group work during stationary and distance lessons*

#### **Paulina Kaźmierczak**

Uniwersytet Łódzki paulina.kazmierczak@filologia.uni.lodz.pl | ORCID: 0000-0002-6980-5988

**Abstract:** The aim of the article is to present possibilities of adapting classes with the use of group work from stationary to distance lessons. The analysis includes a presentation of the most important functions of selected applications, taking into account their availability in the free version. The mechanics of online covers the whole group teaching, dividing participants into smaller teams and working in subgroups both orally and in writing. Creating classes on the basis of the dialogic form is not different from stationary classes, if teacher has knowledge of the general mechanics of the applications which will be helpful in adapting a technique or method.

**Keywords:** Polish as a foreign language, dialogue, distance lessons, stationary classes

Homo Ludens 1(15)/2022 | ISSN 2080-4555 | © Polskie Towarzystwo Badania Gier 2022 DOI: 10.14746/HL.2022.15.5 | received: 31.12.2021 | revision: 09.06.2022 | accepted: 24.12.2022

## **1. Glottodydaktyka polonistyczna w (e-)klasie**

Zawód nauczyciela wymaga posługiwania się wypracowanymi od lat metodami kształcenia, które są aktualizowane i unowocześniane zależnie od sytuacji oraz potrzeb odbiorców. Glottodydaktyka polonistyczna, czyli nauczanie języka polskiego jako obcego bądź drugiego (Miodunka, 2016, s. 54), nie jest w tej kwestii odosobniona. Lektorzy czerpią inspiracje z wielu źródeł, które na potrzeby tego artykułu można podzielić na osobowe i rzeczowe. Z jednej strony, są to bowiem nauczyciele przedmiotowi, poloniści pracujący z rodzimymi użytkownikami języka, a przede wszystkim glottodydaktycy uczący np. angielskiego czy niemieckiego. Z drugiej, pomysł na kreatywne lekcje niejednokrotnie pojawia się przez przypadek – kiedy tekst kultury, gra, zabawa lub przedmiot codziennego użytku staje się czynnikiem motywującym do stworzenia nietypowej formy zajęć bądź nowatorskiego ujęcia tematu lekcji. Połączenie obydwu źródeł inspiracji ułatwiają nowoczesne technologie, a dokładnie internet, który można postrzegać jako rodzaj hybrydy. Spaja on bowiem dwa aspekty pomocy dydaktycznej: wymianę doświadczeń i porad pomiędzy edukatorami – przykładem są liczne grupy facebookowe, w tym przypadku zrzeszające członków ze względu na stosowane metody czy nauczany przedmiot – oraz narzędzia dostępne online. Ostatni z wymienionych elementów cechują dwa odmienne sposoby wykorzystania:

- czynny w postaci aplikacji mobilnych, webowych i desktopowych, których można użyć zgodnie z autorskim pomysłem;
- bierny gotowe materiały opracowane i udostępniane przez innych nauczycieli lub filmy, np. w serwisie YouTube, do zastosowania podczas zajęć.

Celem niniejszego artykułu jest porównanie **metod**1 i **technik**2 pozwalających na przeprowadzenie **pracy w grupach**3 podczas lekcji stacjonarnych

................................

 $1$  Metoda nauczania - "systematycznie stosowany sposób pracy nauczyciela z uczniami, umożliwiający osiągnięcie celów kształcenia", inaczej "wypróbowany układ czynności nauczycieli i uczniów realizowanych świadomie w celu spowodowania założonych zmian w osobowościach uczniów" (Okoń, 2001, s. 233).

2 Techniki, węższe znaczeniowo w stosunku do metod, mogą stanowić ich element.

<sup>3</sup> Praca grupowa - "forma organizacji pracy uczniów (studentów) na lekcjach lub zajęciach pozalekcyjnych, polegająca na wspólnym wykonywaniu zadań przez stałe grupy, liczące zazwyczaj po 3–5 uczniów; członkowie takiej grupy – organizowanej samorzutnie, oraz zdalnych, a także analiza zalet i wad obydwu wariantów kształcenia z uwzględnieniem ich wzajemnego potencjału adaptacyjnego.

## **2. Dialog – refleksje definicyjne**

Rozważania dotyczące pracy w małych zespołach wymagają przede wszystkim określenia podstawowych sposobów inicjowania kooperacji między uczestnikami zajęć. Zazwyczaj zadania wykonywane w grupach są połączeniem **podejścia komunikacyjnego** – polegającego na przekazywaniu informacji poprzez pracę z autentycznymi materiałami o charakterze dialogicznym – z **podejściem zadaniowym**, czyli wspólnymi działaniami projektowymi (Janowska, 2011, s. 86). Istotą interakcji uczniów jest **dialog**, który w definicji zamieszczonej w *Słowniku języka polskiego PWN* objaśniono jako 'szereg rozmów, negocjacji i innych działań mających doprowadzić do porozumienia między stronami konfliktu' (Bralczyk, Drabik, 2022a). To samo źródło uwzględnia również wspomniany leksem w ujęciu filozoficznym, utożsamianym ze spotkaniem – 'kierunek w filozofii współczesnej uznający za cel komunikację z drugim człowiekiem, Bogiem, światem, która jest możliwa dzięki potraktowaniu ich jako partnerów w dialogu' (Bralczyk, Drabik, 2022b). W kontekście glottodydaktycznym niezbędne okazuje się połączenie obydwu definicji, ponieważ dialog to zarówno aktywność przejawiająca się poprzez wspólne negocjowanie znaczeń, zmierzająca do osiągnięcia porozumienia (usłyszenia i przyjęcia wypowiedzi drugiej strony, nietożsamych z koniecznością przekonywania partnera rozmowy do naszych koncepcji), jak i komunikacja w szerszym kontekście – nie tylko z człowiekiem, ale również ze światem. Ostatni z aspektów jest nierozerwalnie związany z wymiarem kulturowym, a tym samym z różnorodnością cechującą przedstawicieli odmiennych grup etnicznych czy narodowych, co powoduje, że partnerem dyskursu staje się nie tylko drugi człowiek, ale też kontekst społeczno-historyczno-kulturowy, który ukształtował go jako nadawcę bądź odbiorcę aktu komunikacyjnego.

choć pod opieką nauczyciela – pełnią zwykle jakieś funkcje, np. grupowego, sprawozdawcy czy sekretarza" (Okoń, 2001, s. 311).

## **3. Praca w grupach – stacjonarnie i zdalnie**

Warto zauważyć, że pojęcie pracy zespołowej jest często zawężane jedynie do działań podejmowanych w stałych bądź rotacyjnych, niewielkich, kilkuosobowych grupach, a efekty aktywności poszczególnych drużyn są prezentowane na forum w celu porównawczym, co generuje pewien rodzaj rywalizacji, lub uzupełniającym – związanym z aspektem współpracy. Jednak zarówno w rzeczywistości offline, jak i online istotne okazują się także: kooperacja wszystkich uczestników lekcji jako jednego zespołu oraz sposób podziału na mniejsze grupy. Zestawienie popularnych metod i technik, jakie stosuje się w trakcie zajęć językowych, a także przykładowych narzędzi umożliwiających ich adaptację w przypadku konieczności prowadzenia lekcji zdalnych, przedstawiono w poniższej tabeli.

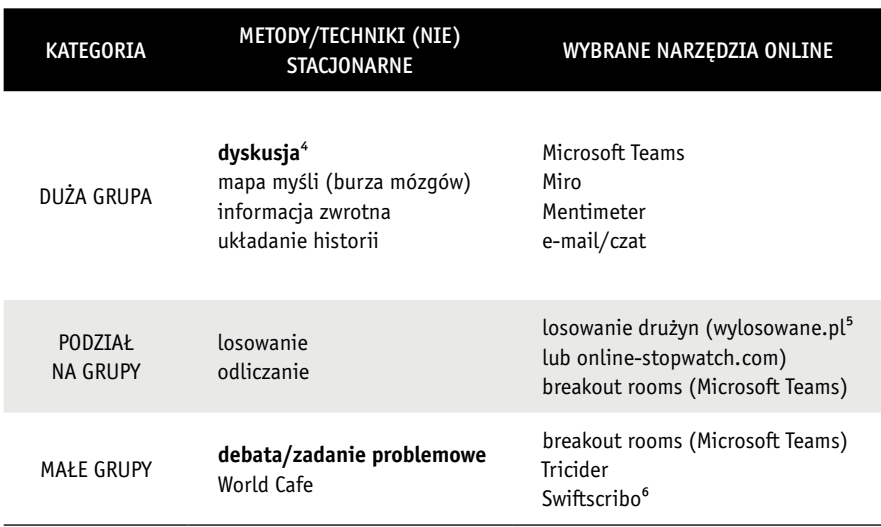

**Tabela 1.** Praca grupowa offline i online. Źródło: opracowanie własne

Zaprezentowane przykłady, z jednej strony, stanowią zaledwie niewielki wybór dostępnych aplikacji, z drugiej – biorąc pod uwagę

6 Aplikacja działała w trakcie prowadzenia zajęć online. Obecnie jej odpowiednikiem jest narzędzie Totunoty.

<sup>4</sup> Pogrubioną czcionką oznaczono metody w celu odróżnienia ich od technik.

<sup>5</sup> Wylosowane.pl to aplikacja, która przestała działać po przetestowaniu jej w trakcie zajęć – wciąż funkcjonującą alternatywą jest Online-Stopwatch.com.

mechanikę ich działania, są istotną reprezentacją możliwości oferowanych przez inne narzędzia.

Pierwszy wiersz obejmuje kwestię pracy całą grupą, co ma miejsce podczas prowadzenia dyskusji na dany temat, burzy mózgów ilustrowanej mapą myśli, głosowania w sytuacji konieczności podjęcia wspólnej decyzji lub wyłonienia pomysłów cieszących się wśród uczestników największą aprobatą, a także przy okazji pozyskiwania informacji zwrotnej oraz w trakcie zespołowego układania opowieści. Wszystkie z wymienionych aktywności stosunkowo łatwo zaadaptować na potrzeby zajęć online. Rozmowy czy dyskusje można prowadzić przy pomocy różnorodnych<sup>7</sup> komunikatorów, np. Google Meet<sup>8</sup>, Microsoft Teams, Skype, Zoom. Wszystkie są dostępne w wersji darmowej i pozwalają na odbywanie wideokonferencji, na udostępnianie ekranu, jak również na wymianę wiadomości na czacie oraz na bieżące reagowanie na wypowiedzi pozostałych uczestników poprzez stosowanie emotikonów czy zgłaszanie chęci zabrania głosu wirtualnym podniesieniem ręki<sup>9</sup>.

Każda z wymienionych aplikacji oferuje też *breakout rooms*, czyli wirtualne pokoje, w których uczestnicy mogą porozumiewać się ze sobą w mniejszym gronie. Ta funkcja komunikatora pozwala na pracę w mniejszych zespołach – w tym zarówno swobodną wymianę myśli bez ciągłej kontroli nauczyciela, jak i precyzyjną pomoc lektora, który ma szansę usłyszeć i skorygować wypowiedzi poszczególnych członków grupy w mniejszym gronie, dołączając do kolejnych pokojów. Podgrupy tworzone są automatycznie przez system – w zależności od liczby rozmówców oraz planowanych zespołów – lub ręcznie, zgodnie z decyzją prowadzącego; może on łączyć współpracujących ze sobą uczniów według wybranego kryterium, np. poziomu zaawansowania językowego. Należy podkreślić, że podział na mniejsze zespoły nie zawsze jest oferowany w podstawowym pakiecie i niejednokrotnie wymaga wykupienia abonamentu. Dostępność usługi zestawiono w tabeli.

................................

<sup>7</sup> Wśród nauczycieli, którzy są związani ze środowiskiem gier, popularnością cieszy się platforma Discord.

<sup>8</sup> Dawniej Hangout Meet (zob. Google Meet, 2022).

<sup>9</sup> Ta opcja nie jest dostępna w bezpłatnej wersji Google Meet (zob. Google Workspace, 2022).

**Tabela 2.** *Breakout rooms* w popularnych komunikatorach. Źródło: opracowanie własne

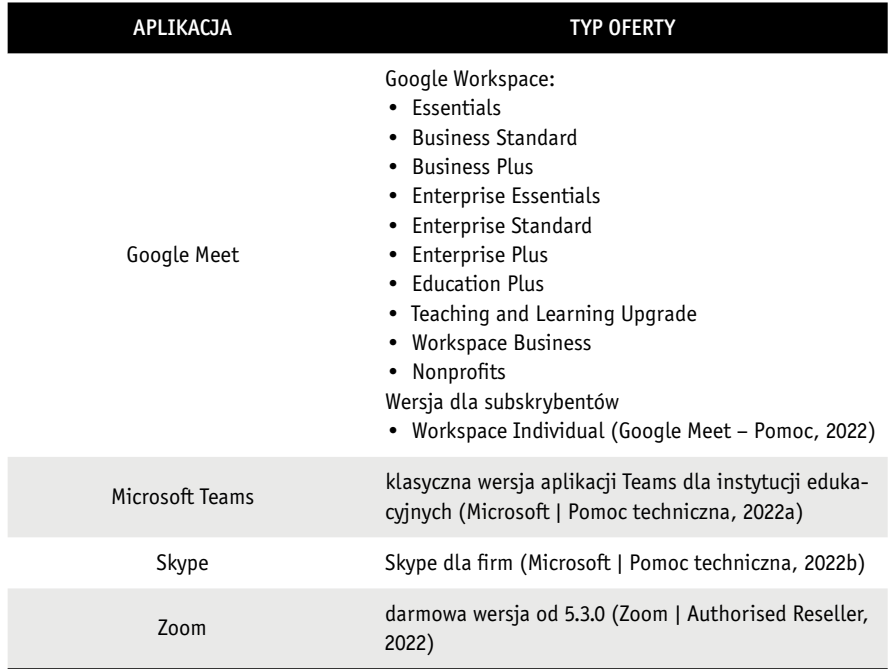

Praca ze wszystkimi uczestnikami jest powszechna w przypadku nie tylko prowadzenia dyskusji, ale również poszukiwania skojarzeń czy gromadzenia określonej tematycznie leksyki. Stacjonarnie rezultaty burzy mózgów zapisuje się na tablicy w punktach lub w formie mapy myśli. Analogiczne narzędzia są dostępne w czasie zajęć online. Wirtualną tablicę może bowiem stanowić zwykły plik tekstowy: WordPad, Microsoft Word, Open Office Writer czy Libre Office Writer. Jednak najczęściej wykorzystuje się narzędzia będące stałym wyposażeniem komunikatorów, czyli wirtualne tablice: Jamboard (Google Meet), Microsoft Whiteboard (Ms Teams), Whiteboard Zoom. Oczywiście w tym przypadku konieczna jest umiejętność pisania za pomocą myszki bądź tabletu graficznego lub posługiwanie się funkcją pola tekstowego. Ze względu na fakt, że organizacja przestrzeni podczas tworzenia wirtualnych notatek nie należy do najłatwiejszych, dobre rozwiązanie stanowi użycie jednej z wielu aplikacji służących do generowania map myśli, np. MindUp, Mindomo, MindMeister, XMind, Coogle, Miro. Tego typu narzędzia zawierają gotowe

szablony, które można uzupełniać dowolną treścią i modyfikować pod kątem wielkości, kształtu czy kolorystki. Istnieje również możliwość, jak w przypadku ostatniej z wymienionych aplikacji, aby otrzymać dostęp do rozbudowanej wersji narzędzia. Wymaga to przesłania skanu dowolnego imiennego dokumentu potwierdzającego zatrudnienie w placówce edukacyjnej lub zrzutu ekranu ze stroną internetową szkoły, na którym nazwisko potencjalnego użytkownika aplikacji znajduje się na liście pracowników. Jest to niezwykle korzystna oferta, gdyż upoważnia do tworzenia nieskończonej liczby projektów, podczas gdy wersja darmowa ogranicza użytkownika jedynie do trzech map myśli (Miro, 2022). Należy zaznaczyć, że kreowanie tego typu pomocy dydaktycznych jest stosunkowo intuicyjne, a opisywane szablony udostępniane są także przez łatwe w obsłudze programy quasi-graficzne, np. Canva lub Crello.

Inne wyspecjalizowane narzędzie stanowi Mentimeter. Nawet w wersji bezpłatnej umożliwia on tworzenie nielimitowanej liczby prezentacji zawierających slajdy z warstwą tekstową i graficzną, a także z pytaniami – dwa razy w jednej prezentacji; quizami – pięć razy; lub z opcją Q&A, czyli z możliwością otrzymywania pytań od słuchaczy – jeden raz (Mentimeter, 2022). Oczywiście informację zwrotną można uzyskać od uczniów na wiele sposobów i Mentimeter jest tylko jednym z nich. Na generowanie ankiet bądź quizów pozwalają przeznaczone do tego aplikacje (Kahoot, Quizizz) oraz narzędzia skorelowane z komunikatorami (Microsoft Forms, Google Forms).

Wśród wariantów pracy całą grupą na uwagę zasługuje wspólne tworzenie historii, które może przebiegać zarówno ustnie, jak i pisemnie. W pierwszym przypadku konieczne jest skorzystanie z dyktafonu lub funkcji nagrywania dźwięku w komunikatorze. W drugim należy uwzględnić użycie narzędzi do notowania treści. Na zajęciach stacjonarnych wystarczą kartka i długopis. Zadanie to polega na zwykłym formułowaniu opowieści, której treść jest jawna dla uczestników zajęć, lub – w utrudnionej wersji – na utrwalaniu zdań w taki sposób, by całość, poza ostatnim wyrazem, znajdowała się w jednym wersie. Autor danej partii składa górną część kartki tak, aby kolejna osoba mogła odczytać jedynie zakończenie znajdujące się w następnej linijce i do tego fragmentu dostosowała dalszy ciąg historii. Po sporządzeniu całej opowieści i – zależnie od liczebności grupy – jedno – lub kilkakrotnym przekazaniu sobie kartki

wypełnianej stopniowo treścią lektor głośno odczytuje efekty wspólnej pracy twórczej uczniów. W wariancie zdalnym możliwe jest wyłącznie jawne kreowanie opowieści, do czego niezbędne narzędzia stanowią czat, należący do funkcji wszystkich omawianych wcześniej komunikatorów (praca na zajęciach) lub skrzynka mailowa10, np. lektorska, na którą studenci mogliby wysyłać poszczególne fragmenty (praca domowa).

Man no inie

**Ilustracja 1.** Układanie historii – wersja stacjonarna. Źródło: opracowanie własne

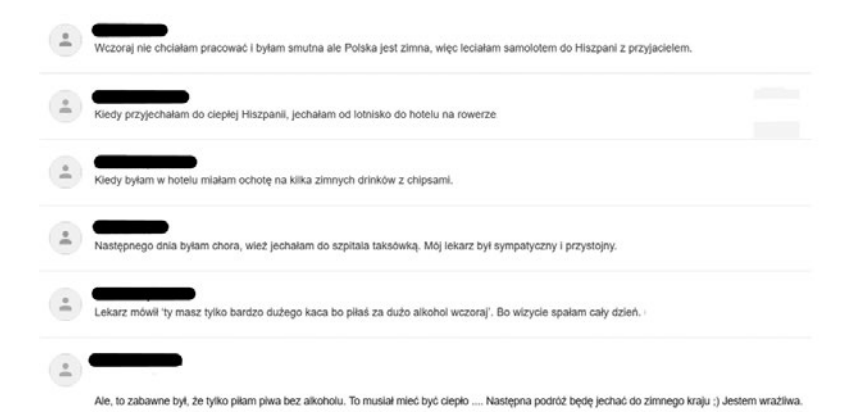

**Ilustracja 2.** Układanie historii – wersja zdalna (e-mail). Źródło: opracowanie własne na podstawie pracy domowej studentów

.................................

10 W tym przypadku niezbędne jest wysłanie przez lektora pierwszej wiadomości w trybie widocznych adresów odbiorców, aby każdy z uczestników mógł odesłać swój fragment opowieści do pozostałych członków grupy.

Kolejnym istotnym aspektem jest przydzielanie uczniów do poszczególnych grup. Może się to odbywać automatycznie, przez uruchomienie wirtualnych pokojów, lub za pomocą stworzonych w tym celu aplikacji. Na potrzeby artykułu uwzględniono dwa przykładowe warianty: polsko – i anglojęzyczny. Pierwszy z nich, Wylosowane.pl (2022), pozwala na wpisanie danych o uczestnikach zajęć, a także na podjęcie decyzji w kwestii liczby generowanych zespołów oraz wyznaczania ich kapitanów. Cały proces przebiega losowo. Korzystanie z aplikacji jest bardzo intuicyjne, czemu sprzyjają polski interfejs oraz fakt, że nie ma wariantów różniących się dostępnymi opcjami i ceną.

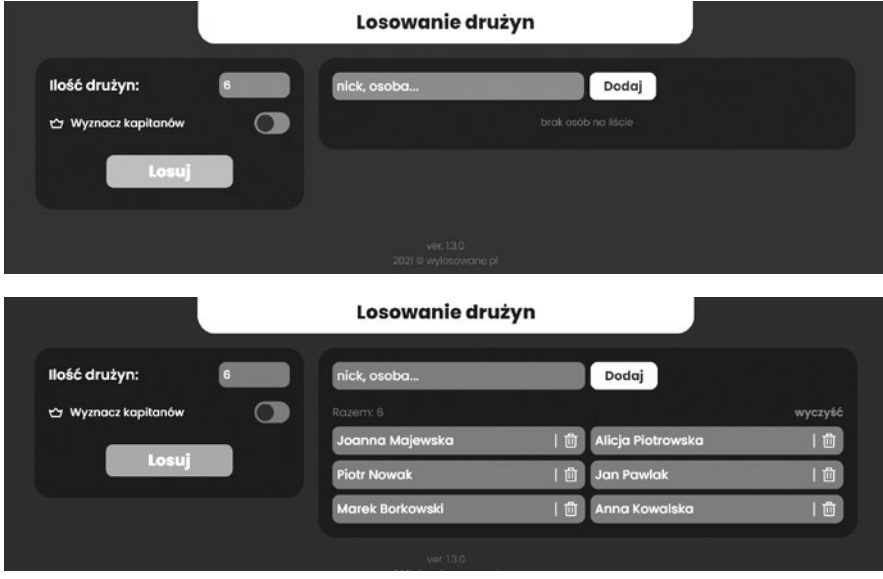

**Ilustracja 3.** Podział na grupy (aplikacja polskojęzyczna). Źródło: Wylosowane.pl (2022)

Inaczej dzieje się m.in. w przypadku angielskiej<sup>11</sup> strony Online-Stopwatch.com (Online-Stopwatch, 2022), która oferuje rozliczne generatory i zegary usprawniające, a także uatrakcyjniające koordynowanie pracy uczniów. W zakładce "Random Name Pickers" można znaleźć narzędzia

<sup>11</sup> Wśród dostępnych języków są również francuski, hiszpański, portugalski, niemiecki, chiński i serbski.

do losowania bądź wybierania członka drużyny (koło fortuny, magiczny kapelusz lub pudełko, talię kart itd.). Oczywiście należy dostosować dane uczestników poprzez zmianę ustawień, w których uwzględniono przykładowe imiona. Wadą darmowej wersji jest brak możliwości zapisania spersonalizowanego generatora. W związku z tym jego wykorzystanie okazuje się zasadne jedynie w czasie rzeczywistym w trakcie zajęć, ponieważ po zamknięciu przeglądarki narzędzie powraca do ustawień fabrycznych.

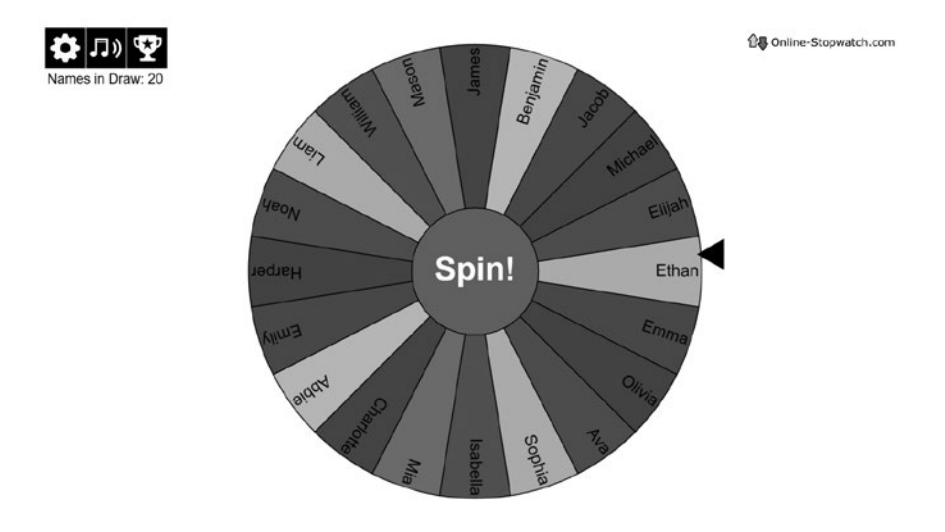

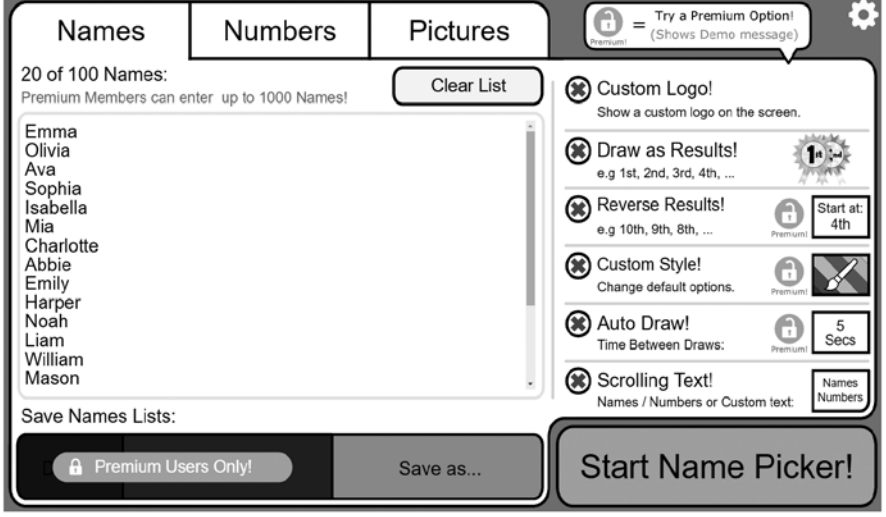

**Ilustracja 4.** Podział na grupy (aplikacja anglojęzyczna). Źródło: Online- -Stopwatch (2022b)

Kiedy uczniowie zostaną już podzieleni na mniejsze zespoły, można skoncentrować się na doborze aplikacji ułatwiających ich współpracę. Podstawą jest sam komunikator, który poza odbywaniem wideokonferencji w ograniczonych pod kątem liczebności grupach pozwala także na wymianę wiadomości na czacie. W przypadku debat lub zadań o charakterze problemowym dobrym rozwiązaniem bywa stworzenie wspólnej płaszczyzny komunikacji międzygrupowej, która da szansę, by w szerszym gronie podsumować efekty działań poszczególnych zespołów. Doskonałym narzędziem jest anglo-, niemiecko – lub hiszpańskojęzyczny Tricider (2022), oferujący zamieszczanie poleceń lub pytań, a także dodawanie odpowiedzi. Po udostępnieniu linku każdej grupie można sprawdzić, czy i z jakim skutkiem wykonano zadanie. Aplikacja wymaga zalogowania, ale korzystanie z niej jest bezpłatne. Każde wykreowane ćwiczenie pozostaje dostępne przez 14 dni. Oprócz stosowania narzędzia podczas zajęć zdalnych warto rozważyć także wysyłanie linku do ćwiczenia będącego pracą domową. Istotne okazuje się wtedy właściwe skonstruowanie treści zadania, ponieważ uczeń udzielający odpowiedzi będzie widział przesłane wcześniej rozwiązania.

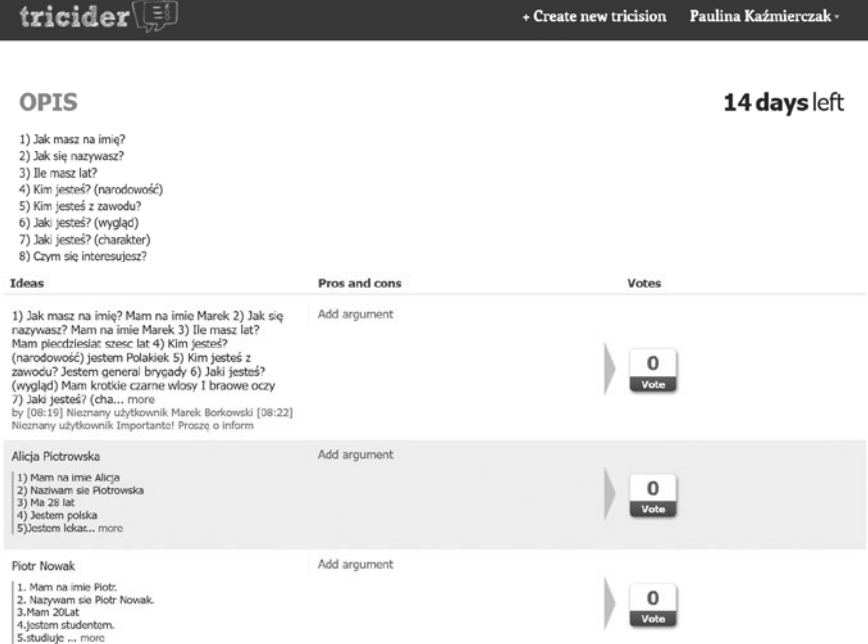

**Ilustracja 5.** Praca w grupach – Tricider. Źródło: Tricider (2022) na podstawie pracy studentów

Analogiczne funkcje obejmuje darmowa aplikacja Swiftscribo (2022), dostępna w językach polskim i angielskim. Jednak ma ona zdecydowanie więcej opcji. Umożliwia bowiem ustawienie widoku (tryb prywatny / *private mode*) w taki sposób, żeby każdy kolejny rozwiązujący widział jedynie okno prowadzącego oraz własne. Istnieje również usługa *swift- -screen*, dotycząca udostępniania ekranu przez poszczególnych uczniów, którzy nie widzą wzajemnie efektów swojej pracy, będących pod merytoryczną kontrolą nauczyciela.

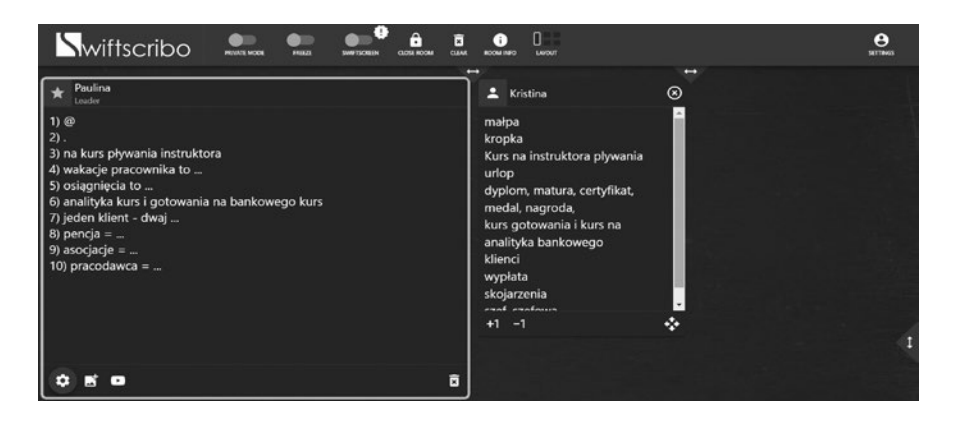

**Ilustracja 6.** Praca w grupach – Swiftscribo. Źródło: Swiftscribo (2022) na podstawie pracy studentów

Ciekawą techniką stosowaną podczas pracy grupowej jest World Cafe. Polega ona na wyznaczeniu liderów zespołów, którzy nie zmieniają stołów (w wersji stacjonarnej) bądź wirtualnych pokojów (zdalnie) i przedstawiają kolejnym członkom drużyn, zmieniającym grupy po upływie określonego czasu, jakie ustalenia poczynili poprzednicy. W trakcie zajęć stacjonarnych liderzy gromadzą rezultaty rozważań uczniów na kartkach. W formie zdalnej dobrym rozwiązaniem jest wspólna tablica online, np. Jamboard, Microsoft Whiteboard czy aplikacja Miro z szablonem Brainwriting. Dzięki rotacyjności zespołów istnieje duża szansa, że podczas wspólnego podsumowania efektów pracy pomysły oraz spostrzeżenia nie będą się powtarzać i uniknie się sztampowości. Dodatkowym sposobem na pogłębienie tematu jest przydzielenie każdej grupie nieco innego aspektu analizowanego zagadnienia. Wtedy zmiana zespołu poskutkuje również koniecznością weryfikacji perspektywy postrzegania omawianego

zjawiska. Całe zadanie nie będzie ukierunkowane na rywalizację, lecz na współpracę, co sprzyja kształtowaniu kompetencji społecznych.

### **Wnioski**

Najlepszym podsumowaniem tego artykułu będzie stwierdzenie, że narzędzia online pozwalają odtworzyć w wariancie zdalnym niemal wszystkie metody i techniki stosowane w trakcie pracy grupowej na lekcjach stacjonarnych. Opisy poszczególnych aplikacji dowodzą, że najistotniejszym aspektem wdrażania nowoczesnych technologii do glottodydaktyki, nie tylko polonistycznej, jest znajomość mechaniki wybranych typów narzędzi. Nie sposób przeanalizować wszystkich dostępnych obecnie aplikacji. Byłoby to zresztą działanie pozbawione sensu ze względu na dużą zmienność w kwestii produktów z zakresu IT związanych z szeroko pojętą dydaktyką, ponieważ ich żywotność okazuje się proporcjonalna do popularności, podobnie jak udoskonalanie interfejsu pod względem języka warunkuje liczba użytkowników z danego kraju. Pozostaje zatem znajomość podstawowych funkcji, które można przyporządkować do tej samej kategorii, jak np. komunikatory, tablice, generatory podziałów na grupy. Mimo zmiany formy komunikacji zachodzącej podczas pracy zespołowej online cel glottodydaktyczny kreowanych dialogów pozostaje ten sam, ponieważ nowe technologie pozwalają kształtować nie tylko kompetencje językowe, lecz również społeczne.

### **Literatura**

- Bralczyk, J., Drabik, L. (2022a). Dialog. Hasło w: *Słownik języka polskiego PWN*.Online: <https://sjp.pwn.pl/sjp/dialog;2555065.html>.
- Bralczyk, J., Drabik, L. (2022b). Filozofia dialogu, spotkania. Hasło w: *Słownik języka polskiego PWN*.Online: <https://sjp.pwn.pl/sjp/filozofia- -dialogu-spotkania;3281535.html>.
- Google Meet Pomoc (2022). Jak używać pokoi podgrup w Google Meet. Online: <https://support.google.com/meet/answer/1009950

0?hl=pl#zippy=,wymagania-dotycz%C4%85ce-korzystania-z-pokoi- -podgrup>.

- Google Meet (2022). Rozmowy i spotkania wideo dla wszystkich. Online: <https://apps.google.com/intl/en/intl/pl\_ALL/meet>.
- Google Workspace (2022). Wybierz wersję odpowiednią dla Twojej firmy. Wypróbuj bezpłatnie przez 14 dni. Online: <https://apps.google.com/ intl/pl/meet/pricing>.
- Janowska, I. (2011). *Podejście zadaniowe do nauczania i uczenia się języków obcych. Na przykładzie języka polskiego jako obcego*. Kraków: Towarzystwo Autorów i Wydawców Prac Naukowych "Universitas".
- Mentimeter (2022). Give everyone a voice with the plan that's right for you. Online: <https://www.mentimeter.com/plans>.
- Microsoft | Pomoc techniczna (2022a). Twórz osobne pokoje i zarządzaj nimi podczas zajęć. Online: <https://support.microsoft.com/pl-pl/ topic/tw%C3%B3rz-osobne-pokoje-i-zarz%C4%85dzaj-nimi-podczaszaj%C4%99%C4%87-18b340cd-1106-4fa5-a852-5676614f7e7d>.
- Microsoft | Pomoc techniczna (2022b). Tworzenie […] w programie Skype dla firm pokoju rozmów. Online: <https://support.microsoft.com/pl-pl/ office/tworzenie-i-zarz%C4%85dzanie-nimi-w-programie-skype-dla- -firm-pokoju-rozm%C3%B3w-759f46dc-48b8-4e12-84ff-69826f763be8>.
- Miodunka, W. T. (2016). *Glottodydaktyka polonistyczna. Pochodzenie stan obecny – perspektywy*. Kraków: Księgarnia Akademicka.
- Miro (2022). Plans to solve anything, together. Online: <https://miro. com/pricing>.
- Okoń, W. (2001). *Nowy słownik pedagogiczny*. Warszawa: Wydawnictwo Akademickie "Żak".
- Online-Stopwatch (2022a). Everybody needs a stopwatch at some point. Online: <https://www.online-stopwatch.com>.
- Online-Stopwatch (2022b). Random Group Generators. Online: <https:// www.online-stopwatch.com/random-group-generators>.
- Swiftscribo (2022). Engaging online classes. Online: <https://www.swiftscribo.com>.
- Totunoty.pl (2022). Engaging online classes. Online: < https://totunoty.pl>.

Tricider.com (2022). Collect ideas and vote. Online: <https://www.tricider. com/home>.

Wylosowane.pl (2022). Online: <https://wylosowane.pl>. Zoom | Authorised Reseller (2022). Wszystko, co trzeba wiedzieć o Zoom Breakout Rooms. Online: <https://zoom-polska.pl/wszystko-co- -musisz-wiedziec-o-korzystaniu-z-zoom-breakout-rooms>.

Data dostępu do źródeł internetowych wykorzystanych w tekście: 25 stycznia 2022.

> **mgr Paulina Kaźmierczak** – lektorka języka polskiego jako obcego, doktorantka w Zakładzie Lingwistyki Stosowanej i Kulturowej Uniwersytetu Łódzkiego. W kręgu jej zainteresowań naukowych znajdują się tematy związane z ludycznością, szczególnie zastosowanie aplikacji webowych, desktopowych i mobilnych podczas kształcenia cudzoziemców zarówno stacjonarnie, jak i zdalnie.

#### **Dialog dawniej i dziś – praca w grupach podczas zajęć stacjonarnych i zdalnych**

**Abstrakt:** Celem artykułu jest przedstawienie możliwości adaptowania zajęć z wykorzystaniem pracy w grupach z formy stacjonarnej na zdalną. Analiza obejmuje prezentację najważniejszych funkcji wybranych aplikacji z uwzględnieniem ich dostępności w wersji bezpłatnej. Mechanika narzędzi online zakłada prowadzenie zajęć dla całej grupy, dzielenie uczestników na mniejsze zespoły oraz pracę w podgrupach zarówno ustną, jak i pisemną. Tworzenie zajęć opartych na formie dialogicznej nie różni się od lekcji stacjonarnych, wymaga jedynie znajomości ogólnej mechaniki aplikacji, które będą pomocne w celu adaptacji danej techniki bądź metody.

**Słowa kluczowe:** język polski jako obcy, dialog, kształcenie zdalne, zajęcia stacjonarne